## Manual USB Flashdrive

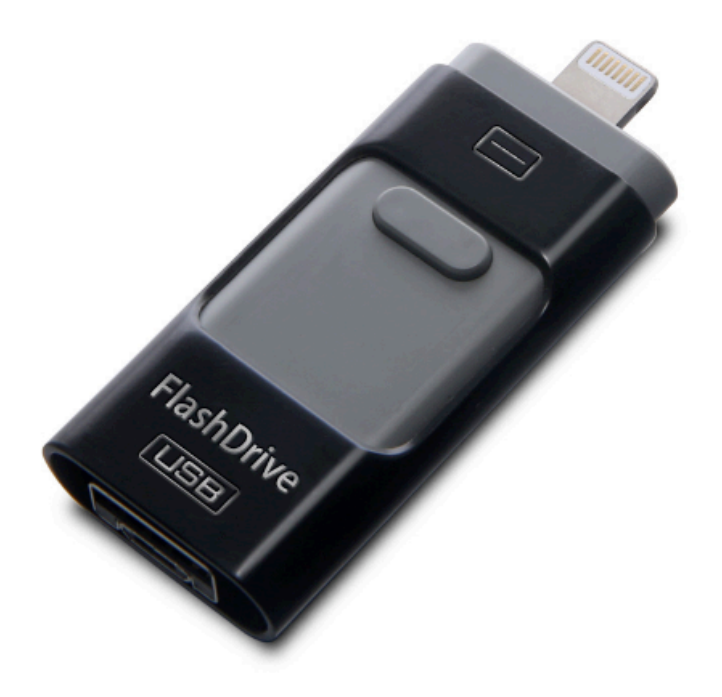

## Handleiding Flashdrive voor iPhone (Nederlands)

Gebruik de Apple aansluiting en plaats deze in de USB-output. Er zal een verzoek verschijnen om de applicatie 'Mobile Disk' te downloaden. Deze applicatie is nodig bij het gebruik van de Flashdrive.

## Hoe te gebruiken?

## Stap 1:

Als de applicatie gereed voor gebruik is dient u deze te openen om de Flashdrive te gebruiken.

## Stap 2:

Er zal een overzicht verschijnen met het vrije geheugen van de iPhone en de externe geheugenstick.

## Stap 3:

Om applicaties en bestanden van uw telefoon naar de Flashdrive over te zetten dient in het keuzemenu aangegeven te worden welke bestanden overgeplaatst moeten worden naar de externe Flashdrive.

### LET OP:

Mocht de applicatie in het Chinees verschijnen moet de telefoon in zijn geheel naar de Engelse taal overgezet worden. De applicatie zal mee veranderen naar de Engelse taal. Als de taal van de telefoon terug gezet wordt naar Nederlands, zal de applicatie in het Engels blijven bestaan.

### **Android:**

De applicatie Mobile Disk is alleen beschikbaar voor Apple. Er zit wel een Android aansluiting aan maar de applicatie kan niet worden gedownload. Voor zover er geen applicatie beschikbaar is voor Android om de flashdrive mee te verbinden is deze niet geschikt voor Android enkel voor Windows en Apple iPhone en iPad.

## **Opslag:**

Op de flashdrive kunnen bestanden worden opgeslagen, denk hierbij aan foto's, video's en andere documenten. Deze kunnen ook weer gedeeld worden van iPhone naar iPad of naar computer en andersom.

## Manual Flashdrive for iPhone (English)

Use the Apple connection and place it in the USB output. A request will appear to download the 'Mobile Disk' application. This application is required when using the Flashdrive.

How to use?

### Step 1:

If the application is ready for use, you must open it to use the Flash Drive.

### Step 2:

An overview will appear with the free memory of the iPhone and the external memory stick.

### Step 3:

To transfer applications and files from your phone to the Flashdrive you have to indicate in the selection menu which files have to be transferred to the external Flashdrive.

### PAY ATTENTION:

If the application appears in Chinese, the telephone must be changed to the English language in its entirety. The application will also change to the English language. If the language of the phone is reset to an other language, the application will remain in English.

### **Android:**

The Mobile Disk application is only available for Apple. There is an Android connection but the application can not be downloaded. As far as there is no application available for Android to connect the flash drive, it is not suitable for Android only for Windows and Apple iPhone and iPad.

### **Storage:**

Files can be stored on the flash drive, such as photos, videos and other documents. These can also be shared again from iPhone to iPad or to computer and vice versa.

# Handbuch Flashdrive für iPhone (Deutsch)

Verwenden Sie die Apple-Verbindung und legen Sie sie in den USB-Ausgang. Es wird eine Anfrage angezeigt, um die Anwendung "Mobile Disk" herunterzuladen. Diese Anwendung wird benötigt, wenn Sie das Flashdrive verwenden.

### Wie henutzt man?

### Schritt 1:

Wenn die Anwendung einsatzbereit ist, müssen Sie sie öffnen, um das Flash-Laufwerk zu verwenden.

### Schritt 2:

Es erscheint eine Übersicht mit dem freien Speicher des iPhone und des externen Speichersticks.

### Schritt 3:

Um Anwendungen und Dateien von Ihrem Telefon auf das Flashdrive zu übertragen, müssen Sie im Auswahlmenü angeben, welche Dateien auf das externe Flashdrive übertragen werden sollen.

### ACHTUNG:

Wenn die Anwendung in Chinesisch erscheint, muss das Telefon vollständig in die englische Sprache übertragen werden. Die Anwendung wird auch auf Englisch wechseln. Wenn die Sprache des Telefons auf ein andere Sprache zurückgesetzt wird, bleibt die Anwendung auf Englisch.

### **Android:**

Die Mobile Disk-Anwendung ist nur für Apple verfügbar. Es gibt eine Android-Verbindung, aber die Anwendung kann nicht heruntergeladen werden. Es gibt noch keine Anwendung für Android, daher ist das Flash-Laufwerk nur für Windows, iPhone und iPad verfügbar.

### **Lagerung:**

Dateien können auf dem Flash-Laufwerk gespeichert werden, z. B. Fotos, Videos und andere Dokumente. Diese können auch wieder von iPhone zu iPad oder zu Computer und umgekehrt geteilt werden.

## Flashdrive manual para iPhone (Español)

Usa la conexión de Apple y colócala en la salida USB. Aparecerá una solicitud para descargar la aplicación 'Disco móvil'. Esta aplicación es requerida cuando se usa el Flashdrive.

### Cómo usar?

Paso 1:

Si la aplicación está lista para usar, debe usarla para usar la unidad Flash.

### Paso 2:

Aparecerá una descripción general con la memoria libre del iPhone y la tarjeta de memoria externa.

### Paso 3:

Para transferir aplicaciones y archivos desde Flashdrive, debe seleccionar en el menú de selección qué archivos deben transferirse al Flashdrive externo.

### PRESTE ATENCIÓN:

Si la aplicación aparece en chino, el teléfono debe cambiarse al idioma holandés en su totalidad. La aplicación también cambiará al idioma holandés. Si el idioma del teléfono se restablece a otro idioma, la aplicación permanecerá en inglés.

### **Android:**

La aplicación Mobile Disk solo está disponible para Apple. Hay una conexión de Android pero la aplicación no se puede descargar. Todavía no hay ninguna aplicación disponible para Android, por lo tanto, la unidad flash solo está disponible para Windows, iPhone y iPad.

### **Almacenamiento:**

Los archivos se pueden almacenar en el flash, como fotos, videos y otros documentos. Estos también se pueden volver a compartir de iPhone a iPad y viceversa.

# Flashdrive manuel pour iPhone (Francais)

Utilisez la connexion Apple et placez-la dans la sortie USB. Une demande apparaîtra pour télécharger l'application 'Mobile Disk'. Cette application est requise lors de l'utilisation du lecteur Flash.

## Comment utiliser?

## Étape 1:

Si l'application est prête à être utilisée, vous devez l'utiliser pour utiliser le lecteur Flash.

## Étape 2:

Une vue d'ensemble apparaîtra avec la mémoire libre de l'iPhone et de la clé USB.

## Étape 3:

Pour transférer des applications et des fichiers à partir du lecteur flash, vous devez sélectionner dans le menu de sélection les fichiers qui doivent être transférés vers le lecteur flash externe.

## FAITES ATTENTION:

Si l'application apparaît en chinois, le téléphone doit être changé en langue néerlandaise dans son intégralité. L'application changera également en néerlandais. Si la langue du téléphone est réinitialisée dans une autre langue, l'application restera en anglais.

## **Android:**

 $L'$ application Mobile Disk est uniquement disponible pour Apple. Il y a une connexion Android mais l'application ne peut pas être téléchargée. Il n'y a pas encore d'application disponible pour Android, mais pour Windows, iPhone et iPad.

## **Stockage:**

Les fichiers peuvent être stockés sur le flash, tels que des photos, des vidéos et d'autres documents. Ceux-ci peuvent également être partagés de l'iPhone vers l'iPad et vice versa.

# Flashdrive manuel pour iPhone (Italiano)

Usa la connessione Apple e posizionala nell'uscita USB. Una richiesta di attrezzature per scaricare l'applicazione 'Mobile Disk'. Questa applicazione è necessaria quando si utilizza Flash Player.

Come usare?

Passaggio 1: Se l'applicazione è pronta per l'uso, è necessario utilizzare Flash Player.

### Passaggio 2:

Un'apparecchiatura panoramica con la memoria gratuita di iPhone e la chiave USB.

### Passaggio 3:

Richiedente di applicazioni e file dall'unità flash, è necessario scegliere nel menu di selezione dei file che devono essere trasferiti all'unità flash esterna.

### ATTENZIONE:

Se l'attrezzatura e l'applicazione cinese, il telefono deve essere cambiato e la lingua olandese nella sua interezza. L'applicazione cambierà e l'inglese. Se la lingua del telefono viene reimpostata su un'altra lingua, l'applicazione rimane e l'inglese.

### **Android:**

La nuova app Mobile Disk disponibile per Apple. C'è una connessione Android ma l'applicazione non può essere trasmessa. Non è ancora disponibile alcuna applicazione per Android, ma per Windows, iPhone e iPad.

### **Stoccaggio:**

I file possono essere memorizzati sul flash, contare foto, video e altri documenti. Questi possono anche essere condivisi dall'iPhone all'iPad e viceversa.